# **Medi-Log II – Quick Start Guide (v1.5.1)**

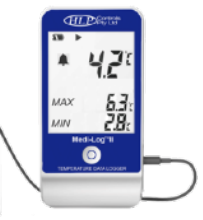

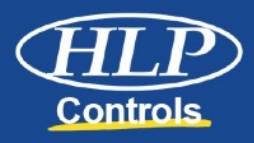

#### **IMPORTANT: DO NOT POWER THE Medi-Log II WITH A USB CHARGER, USE SUPPLIED BATTERY ONLY**.

The Medi-Log II can be used straight out of the box (if required) go to Step 6 "Connecting to Fridge". Skipping steps 1-5, please note the time and date on the unit may be incorrect. We recommend completing all steps if this is your first time using the Medi-Log II.

#### **What's in the Box:**

- Medi-Log II
- 2m Sensor with Vial (Fill with glycol or water)
- USB Cable
- Velcro Square
- Certificate of Calibration
- USB Cable.
- Instruction Guide

## **Setting up the Medi-Log II**

- 1. Download & install the HLPLog App from www.hlpcontrols.com.au/HLPLOG on a Windows PC Computer.
- 2. Connect the Medi-Log II to the Computers USB Slot via the supplied USB cable (the unit will display a green LED) and open the HLPLog App.

#### **Please note, Steps 1 & 2 will require Administrator Privileges (Contact your IT department if needed).**

- 3. Once HLP Log is open click on the Parameter Tab located top left area of all the Tabs. These are all the settings for the device and you can change these anytime you connect the computer.
- 4. Check over all the Parameter Setting (device is pre-set to log every **5 minutes** and to alarm if the temperature goes outside of  $2^{\circ}C \sim 8^{\circ}C$  ). You can change this to suit your workplace requirements.
- 5. Once you are finished, in the bottom left-hand corner of the **"Parameter"** tab, click the **"Save Parameter"** button. This button resets the unit, saving all above settings – which is confirmed once the unit sounds a singular audible beep, and the computer displays confirmation ("Parameters Saved Successfully)"

**The unit must be reset via this method every time there has been an alarm.** The time and date from your computer will now automatically be updated to the Medi-Log II unit. You can now disconnect the Medi-Log II from the computer and get ready to start logging.

## **Connecting Medi-Log II to your Fridge**

- 6. Place the supplied sensor & vial inside of the fridge, ideally around the centre of the fridge and run the plug to the external side of the fridge and connect it to the "T" port on the Medi-Log II. The unit will display an **"Err°C"** message until the probe has been connected to the unit for longer than 15 seconds.
- 7. Mount the Medi-Log II to the side of the fridge either magnetically or with the supplied Velcro.
- 8. Press and hold the centre button for **5 seconds**, and the unit will beep 3 times to confirm it has started. A  $\blacktriangleright$  icon will flash at the top of the screen to indicate the start delay is initiated.

The unit will not log during this period to allow you to check temperature and location of the sensor. The start delay is pre-set to **30 minutes**, however, can be changed within the "**Parameter**" tab in the **HLPLog app.**

9. After the start up delay has been completed the  $\blacktriangleright$  icon will become solid, this is an indication that the unit is logging. If the temperature breaches, the unit will sound an audible alarm and continue to alarm every minute until the unit is connected to the computer to download the recordings. **The unit will not stop logging or beeping until this is done, it is a safety feature and cannot be stopped any other way.**  Repeat steps 2-8 to reset the unit.

### **Connecting to Computer and Downloading the Data**

- 10. You don't have to stop the recording to download the data, but if your button is enabled you can stop the recording. To do this hold down the button for 5 seconds, the unit beeps 3 times and the  $\blacktriangleright$  will disappear and a  $\blacksquare$  will appear.
- 11.To download the data simply open the **HLP Log software** on your computer. And now disconnect the probe and connect the Medi-Log II with the USB data cable provided. Once connected the HLP Log App will automatically download the data (if not press the Download Button top left of screen). You can check that the data has downloaded by clicking on the History Tab and check the data provided.

### **Exporting the Data to Excel or PDF**

12.Once the Data has been downloaded you can click on the **History Tab** select the file you want to view and select the **View Details Button**. This will bring up the Graph Tab to look at the data. You will see down the bottom left side an **Export Data Button** click on this to export your data as a report in either PDF, XLS, ELT or TXT files.

Remember before your disconnect the Medi-Log II you must go to you the **Parameter Tab** and check your settings and then Click the **Save Parameters Button.** This will save your settings and clear the data off the device and be ready to record another data log. Now you can go to **Step 8** and Repeat.

## **The Battery**

#### **IMPORTANT: DO NOT POWER THE Medi-Log II WITH A USB CHARGER, USE SUPPLIED BATTERY ONLY**.

Battery Status is displayed in the top left-hand corner. When low and needing to replace the battery, the unit requires a **Special 3.6V AA Lithium Battery**, this is a speciality battery. You can buy the battery online at [www.hlpcontrols.com.au](http://www.hlpcontrols.com.au) or go to your Battery Specialist.

**Remember Standard AA batteries will NOT WORK.**

### **Medi- Log II Tips**

- $\overrightarrow{x}$  To stop an alarm you must stop the Medi-Log II (Hold button for 5 seconds) and connect to computer and the **Save Parameters Button** MUST be clicked.
- **Single pressing the centre button, the unit will cycle between the:**

Current Temperature with the Min & Max for that logging period

"Press"

The current high/low alarm settings.

"Press"

The average temperature, log count and interval log settings.

- **To reset the Min & Max temperature**, press and hold the centre button for 3 seconds.
- $\sqrt{\ }$  With default settings the screen will turn off after 60 seconds to increase battery life however is continuing to log if the  $\blacktriangleright$  icon is present. If the unit is alarming, the screen will NOT turn off, an alarm icon will appear and a red LED on the top of the unit will flash and an audible beep will sound every minute.
- If air temperature is affecting your readings when opening the fridge door, you can place **glycol** or **water** in the supplied **Glycol Vial** to have the sensor closer reflect product temperature instead of air temperature.
- **Err<sup>o</sup>c** message will appear every time the temperature sensor is disconnected, or if it has been damaged.

#### **If you have any further questions please reach out to us.**

#### **support@hlpcontrols.com.au [hlpcontrols.com.au](http://hlpcontrols.com.au) 1800 500 160**